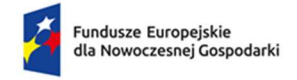

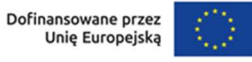

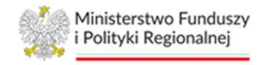

# Instrukcja wypełniania Modelu Finansowego – Ścieżka SMART Program Fundusze Europejskie dla Nowoczesnej Gospodarki

## Informacje ogólne

- Model finansowy (dalej zwany model) jest integralnym elementem wniosku o dofinansowanie i zawiera niezbędne składniki prognozy finansowej projektu przygotowywanego przez Wnioskodawców.
- Dane do modelu należy wpisywać zgodnie z opisem w tabelach oraz niniejszą instrukcją wyłącznie w polach zaznaczonych kolorem żółtym.
- $\triangleright$  Parametry modelu określone jako wielkości wynikowe arkusza nie podlegają ingerencji Wnioskodawcy.
- Dane finansowe należy wprowadzić dla trzech poprzednich lat obrachunkowych (n-3, n-2 i n-1), okresu bieżącego (ostatni zamknięty kwartał w roku n) oraz przygotować prognozę na rok n i kolejne lata poprzedzające rok rozpoczęcia projektu (pr1, pr2…), na czas realizacji projektu (r1, r2,…) i na okres nie krótszy niż okres trwałości projektu (t1, t2…) i nie dłuższy niż 10 lat licząc od zakończenia roku bieżącego, z wyłączeniem przypadku kiedy okres trwałości wykracza poza 10-letni okres prognozy. W takiej sytuacji prognozę należy sporządzić na cały okres trwałości.
- Okres trwałości projektu dla MSP wynosi 3 lata, a dla pozostałych przedsiębiorstw 5 lat.
- W konstrukcji modelu przyjęto, że rok obrachunkowy trwa 12 miesięcy. Jeżeli jest inaczej należy dodać stosowną adnotację w polu Komentarz w arkuszu Założenia.
- Dane finansowe w tabelach należy podawać w tysiącach złotych.
- Ceny produktów należy podawać w tysiącach złotych.
- Ilość produktów należy podawać w sztukach lub innych jednostkach naturalnych
- Mogą występować niewielkie różnice w poziomie dofinansowania, co jest skutkiem zaokrągleń do 1 tys. zł.
- Jeżeli Wnioskodawca jest płatnikiem VAT, dane w arkuszach należy podawać w kwotach netto. W pozostałych przypadkach arkusz należy wypełnić w kwotach brutto.
- Projekcję należy sporządzić w cenach stałych, tj. bez uwzględnienia inflacji.
- Prognozy muszą opierać się na realnych założeniach i być dostosowane do specyfiki danego przedsiębiorstwa oraz branży, w której ono funkcjonuje.

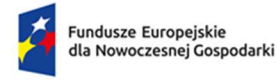

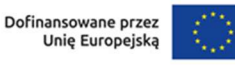

- ▶ W każdym arkuszu umieszczone jest pole tekstowe Komentarz (10 000 znaków), w którym należy szczegółowo opisać przyjęte założenia do prognozowanych wielkości.
- W Modelu nie wolno dodawać, usuwać ani przesuwać wierszy.

## Struktura modelu finansowego

Model finansowy zawiera następujące tabele (w poszczególnych arkuszach):

- 1) Dane Firmy
- 2) Założenia
- 3) Sprawozdania finansowe
- 4) Przychody
- 5) Koszty operacyjne
- 6) Środki trwałe
- 7) Rozliczenie dotacji
- 8) Kapitał pracujący
- 9) Finansowanie
- 10) Moduły
- 11) Ocena kondycji finansowej

# Wskazówki do wypełnienia poszczególnych arkuszy.

#### Uwagi ogólne

Dla prawidłowego działania arkusza zaleca się, aby jego wypełnianie rozpocząć wg następującej kolejności:

- 1) w arkuszu "Dane firmy" zaznaczyć lub nie pole nak, jesteśmy MŚP
- 2) uzupełnić wszystkie wymagane pola w arkuszu "Założenia"
- 3) uzupełnić historyczne sprawozdania finansowe w arkuszu "Sprawozdania finansowe"
- 4) kolejność wypełniania pozostałych arkuszy jest dowolna

Arkusze do wprowadzania danych prognozowanych w pierwszej części zawierają tabele dla dotychczasowej działalności:

Działalność dotychczasowa (bez Projektu)

zaś w dalszej części znajdują się tabele dla projektu:

**Projekt** 

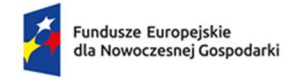

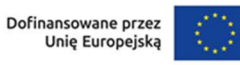

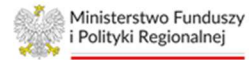

#### Arkusz Dane firmy

W arkuszu należy podać dane dotyczące Wnioskodawcy. Jeżeli Wnioskodawca spełnia kryteria MŚP zgodnie z przepisami krajowymi i UE, należy zaznaczyć pole wyboru "Firma jest  $M\acute{\otimes}P$ ":  $\Box$  Tak, jesteśmy MŚP W pozostałych przypadkach pole należy pozostawić niezaznaczone. Na podstawie ww. pola wyboru arkusz określa wymagany okres trwałości projektu (3 lub 5 lat).

## Arkusz Założenia

W arkuszu należy podać:

- 1) datę rozpoczęcia bieżącego roku obrotowego (komórka C12, format daty rok-miesiącdzień [RRRR-MM-DD]),
- 2) datę ostatniego sporządzonego kwartalnego sprawozdania finansowego (komórka C14, format daty rok-miesiąc-dzień [RRRR-MM-DD]).

Na tej podstawie arkusz automatycznie wskaże wcześniejsze lata, za które należy wprowadzić dane finansowe.

W polach "Rok i miesiąc rozpoczęcia realizacji pierwszego modułu Projektu" należy podać rok (komórka C16) i miesiąc (komórka D16), w którym Wnioskodawca planuje rozpocząć realizację pierwszego modułu swojego projektu. W polu "Rok i miesiąc zakończenia realizacji ostatniego modułu Projektu" należy podać rok (komórka C18) i miesiąc (komórka D18) planowanego końca realizacji ostatniego modułu projektu.

Wskazanie okresu realizacji modułów projektu spowoduje, że w arkuszu Założenia zaznaczone zostaną okresy, w których należy wypełnić dane finansowe/sporządzić prognozy, zgodnie z poniższym przykładem:

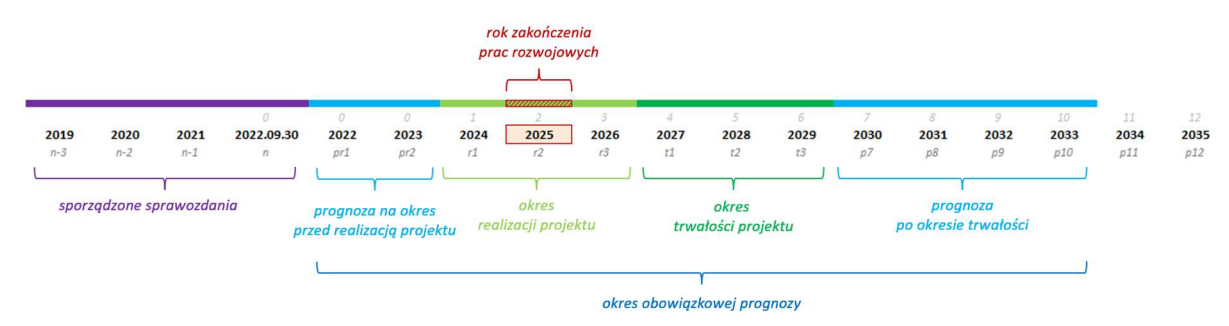

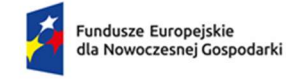

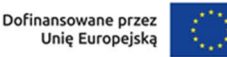

Zaś w kolejnych arkuszach zostaną automatycznie sformatowane komórki według poniższego przykładu:

Wskazano, że aktualny rok obrotowy to 2022 r., realizacja projektu rozpocznie się w 2023 r., będzie realizowany do 2025 r., duże przedsiębiorstwo

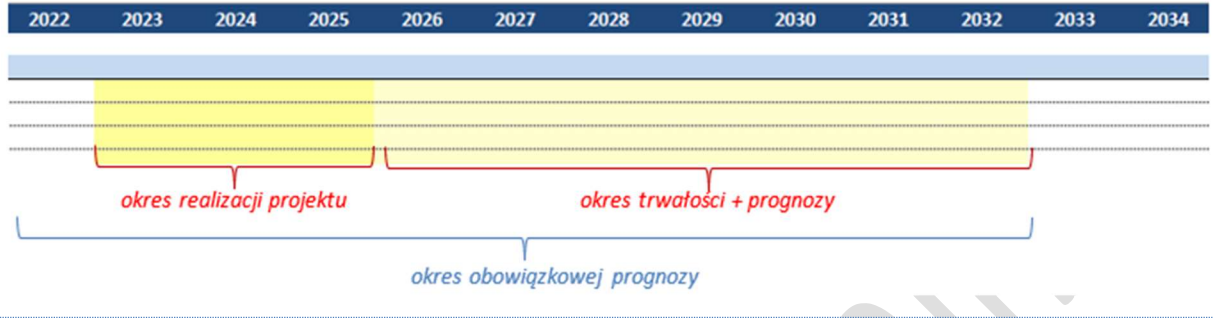

W oparciu o uzupełnione dane arkusz automatycznie wskazuje obligatoryjny okres trwałości projektu, rok zakończenia projekcji finansowej, oraz rzeczywisty okres realizacji Projektu w latach i miesiącach.

Nastepnie w module Realizowane moduły należy zaznaczyć, które moduły beda realizowane w ramach składanego wniosku o dofinansowanie:

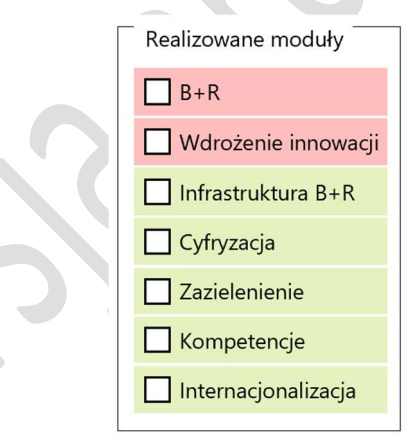

W zależności od dokonanego wyboru, w kolejnych arkuszach na rozwijalnej liście będą wyświetlane wyłącznie wskazane moduły. Niezaznaczenie żadnego z modułów spowoduje, że rozwijalna lista będzie pusta.

W przypadku, gdy Wnioskodawca w trakcie wypełniania modelu zrezygnuje z wcześniej wybranego modułu, w arkuszach "Przychody", "Koszty operacyjne" oraz "Środki trwałe" moduł taki zostanie podświetlony zgodnie z poniższym przykładem:

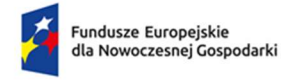

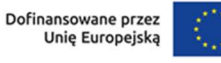

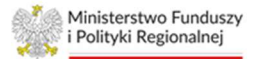

- 1. Wnioskodawca planuje zrealizować projekt składający się z modułów: B+R, Wdrożenie innowacji oraz Infrastruktura B+R.
- 2. W arkuszu "Założenia" wybiera realizowane moduły:

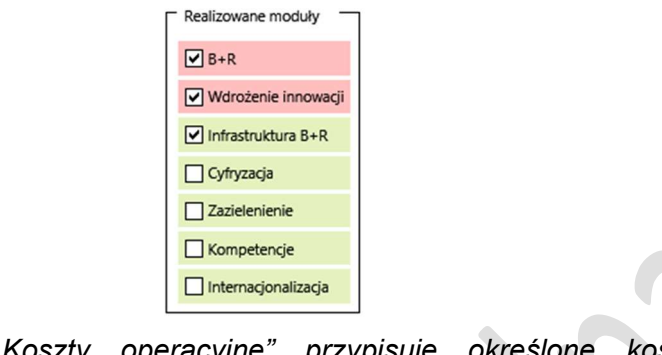

3. W arkuszu "Koszty operacyjne" przypisuje określone koszty do poszczególnych modułów:

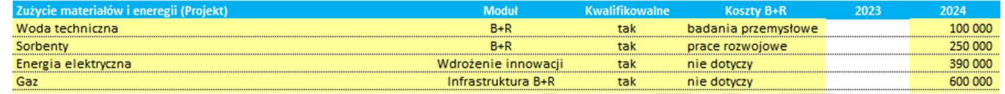

4. W toku prac nad projektem zostaje podjęta decyzja o rezygnacji z modułu "Infrastruktura B+R", dlatego w arkuszu "Założenia" odznacza ten moduł:

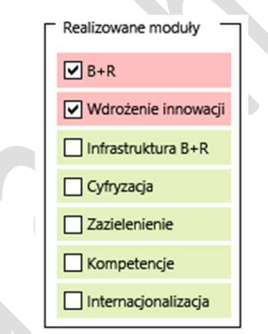

5. W arkuszu "Koszty operacyjne" usunięty moduł zostaje podświetlony, aby usunąć dane lub przypisać je do innego modułu:

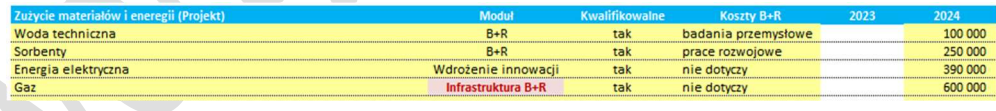

W przypadku, gdy Wnioskodawca realizuje projekt zawierający moduł B+R, zaznaczenie go spowoduje, że komórka C23 – "Realizujemy moduł  $B+R$ " – wyświetli treść "tak". Wówczas w wierszu "Rok i miesiąc zakończenia prac rozwojowych" należy wskazać odpowiednio rok (komórka C24) oraz miesiąc (komórka D24) zakończenia prac rozwojowych.

W polu "Stopa dyskonta" należy wstawić stosowaną do obliczeń NPV stopę dyskontową. Arkusz automatycznie obliczy współczynnik dyskonta. Aktualna Stopa dyskonta, którą należy

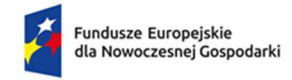

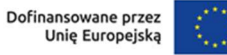

przyjąć to 4%. Informacja o ewentualnej zmianie stopy dyskonta będzie opublikowana na stronie internetowej Instytucji, w ogłoszeniu o naborze wniosków.

W polu "Stopa podatku dochodowego" należy wstawić stosowaną w prognozach stawkę podatku dochodowego, którą arkusz używa do obliczenia wielkości kwoty podatku pomniejszającego zysk brutto firmy.

W polu "ZUS jako % płac" należy wstawić prognozowany poziom obciążeń wynagrodzeń brutto z tytułu składek na rzecz ZUS. Dane te wykorzystywane są przez arkusz do obliczania prognozy kosztów z tytułu ubezpieczeń społecznych i świadczeń na rzecz pracowników.

W polu "Kapitał pracujący (dla Projektu)" należy wstawić prognozowaną realną długość cykli rotacji należności, zapasów i zobowiązań dotyczącą wyłącznie Projektu. Arkusz automatycznie oblicza i prognozuje długość cykli rotacji należności, zapasów i zobowiązań dla dotychczasowej działalności, które są pokazywane w arkuszu "Kapitał pracujący"

W polu "Stawki amortyzacji" należy wstawić stosowane przez firmę stawki amortyzacji dla poszczególnych grup aktywów. Stawki te wykorzystywane są przez model do kalkulacji poziomu amortyzacji środków trwałych zarówno z działalności dotychczasowej, jak i działalności będącej przedmiotem wnioskowanego projektu.

W polu "Finansowanie" należy wstawić prognozowany poziom oprocentowania zobowiązań (pożyczek, kredytów, innych) oraz depozytów.

# UWAGA: Dane wprowadzane w arkuszu "Założenia" mają wpływ na działanie całego modelu

# Arkusz Sprawozdania finansowe

W arkuszu należy wprowadzić dane finansowe firmy za okres 3 lat przed rokiem złożenia wniosku oraz za bieżący okres roku kalendarzowego, tj. ostatni zamknięty kwartał.

Wprowadzone dane za zamknięte lata obrotowe powinny być zgodne z danymi złożonymi w KRS lub innych rejestrach. Dane w przedmiotowym arkuszu należy zaokrąglać do pełnych (tysięcy) złotych.

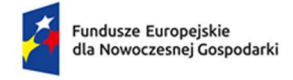

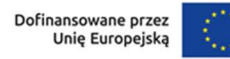

#### Arkusz Przychody

W części pierwszej arkusza dotyczącej prognozy działalności dotychczasowej (bez Projektu) należy podać:

- źródła przychodów z dotychczasowej sprzedaży produktów, ilość sprzedawanych produktów oraz cenę jednostkową. Arkusz automatycznie oblicza wartość sprzedaży.
- źródła przychodów z dotychczasowej sprzedaży towarów i materiałów, ilość sprzedawanych towarów i materiałów oraz cenę jednostkową. Arkusz automatycznie oblicza wartość sprzedaży.
- wartość sprzedanych towarów i materiałów z dotychczasowej sprzedaży, ilość kupowanych towarów i materiałów oraz cenę jednostkową zakupu. Arkusz automatycznie oblicza wartość sprzedanych towarów i materiałów. Obliczone wartości są automatycznie przenoszone do arkusza "Koszty operacyjne"
- w części dotyczącej Pozostałych przychodów operacyjnych należy podać wielkość pozostałych przychodów operacyjnych za wyjątkiem przychodów z dotacji.
- w części dotyczącej Przychodów finansowych należy podać wielkość przychodów finansowych za wyjątkiem przychodów odsetkowych od oprocentowanych środków pieniężnych oraz depozytów bankowych.
- dopuszcza się wpisywanie poszczególnych pozycji w sposób skumulowany ze szczegółowym opisem założeń.

W części drugiej arkusza dotyczącej prognozy działalności związanej z Projektem należy podać:

▶ krótki opis danej pozycji wraz ze wskazaniem modułu, którego dana kategoria dotyczy z wybieranej listy:

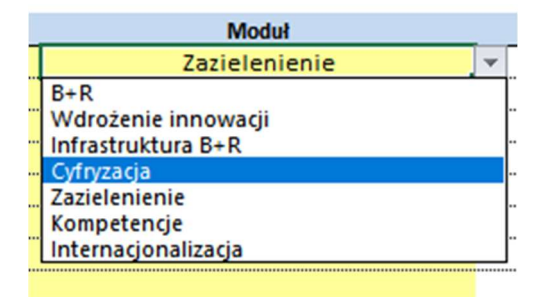

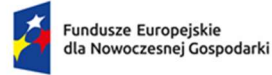

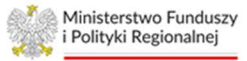

- wskazanie właściwego modułu jest konieczne, aby prawidłowo były prezentowane dane w arkuszu "Moduły"
- źródła przychodów z planowanej sprzedaży produktów, ilość sprzedawanych produktów oraz cenę jednostkową. Arkusz automatycznie oblicza wartość sprzedaży.
- źródła przychodów z planowanej sprzedaży towarów i materiałów, ilość sprzedawanych towarów i materiałów oraz cenę jednostkową. Arkusz automatycznie oblicza wartość sprzedaży.
- wartość sprzedanych towarów i materiałów z planowanej sprzedaży, ilość kupowanych towarów i materiałów oraz cenę jednostkową zakupu. Arkusz automatycznie oblicza wartość sprzedanych towarów i materiałów. Obliczone wartości przenoszone są automatycznie do arkusza "Koszty operacyjne"
- $\triangleright$  w części dotyczącej **Pozostałych przychodów operacyjnych** należy podać wielkość pozostałych przychodów operacyjnych za wyjątkiem przychodów z dotacji.
- w części dotyczącej Przychodów finansowych należy podać wielkość przychodów finansowych za wyjątkiem przychodów odsetkowych od oprocentowanych środków pieniężnych oraz depozytów bankowych.

# Arkusz Koszty operacyjne

W arkuszu Koszty operacyjne należy wpisać prognoze kosztów operacyjnych według rodzajów, zarówno w odniesieniu do dotychczasowej działalności (bez Projektu), jak do działalności związanej z Projektem.

W części dotyczącej kosztów Wynagrodzeń oraz Ubezpieczeń społecznych i innych świadczeń należy podać podstawowe grupy lub stanowiska pracowników, poziom zatrudnienia w pełnych etatach oraz wysokość wynagrodzenia brutto dla pracownika. Arkusz automatycznie oblicza koszty wynagrodzeń brutto. W części dotyczącej dotychczasowej działalności dopuszcza się wpisywanie poszczególnych pozycji w sposób skumulowany.

W części dotyczącej Ubezpieczeń społecznych i innych świadczeń arkusz automatycznie oblicza wysokość świadczeń na rzecz ZUS na podstawie danych wskazanych w arkuszu "Założenia" w części dotyczącej "ZUS jako % płac".

W przypadku projektu każdy wydatek należy:

1) zaklasyfikować do odpowiedniego modułu

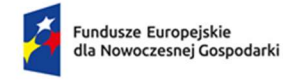

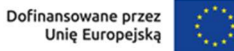

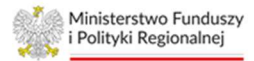

- 2) wskazać czy stanowi czy nie koszt kwalifikowany
	- a. w przypadku gdy stanowi koszt kwalifikowany w kolejnej tabeli należy we właściwych wierszach wstawić poziom dofinansowania (w %). Poziom dofinansowania musi być większy od 0% i mniejszy od 100%. Jeżeli dany wydatek nie jest wydatkiem kwalifikowanym wiersze dotyczące poziomu dofinansowania należy pozostawić puste
- 3) w przypadku realizacji modułu B+R w kolumnie "Koszty B+R" wskazać czy dany koszt jest składową wydatków na B+R. Z listy wyboru należy wskazać "nie dotyczy", "badania przemysłowe" lub "prace rozwojowe". W przypadku wyboru pozycji "prace rozwojowe" (kwalifikowane lub niekwalifikowane) koszty prac rozwojowych będą aktywowane w arkuszu "Środki trwałe"  $\Rightarrow$  Koszty zakończonych prac rozwojowych w miesiącu i roku wskazanym jako termin zakończenia prac rozwojowych (w podziale na część kwalifikowalną i niekwalifikowalną)

Jeżeli dana pozycja kosztu stanowi wydatek kwalifikowany tylko przez kilka miesięcy danego roku (np. gdy projekt kończy się w trakcie roku), wydatek ten należy wykazać w dwóch następujących po sobie wierszach z podziałem na część kwalifikowaną i pozostałą. W części kwalifikowanej należy w odpowiednim wierszu wstawić poziom dofinansowania, w części pozostałej odpowiedni wiersz dotyczący poziomu dofinansowania należy pozostawić niewypełniony.

Poziom dofinansowania należy wstawić tylko w tych latach, kiedy realizowany jest projekt.

W arkuszu przyjęto założenie, że wydatki kwalifikowane nie będące pracami rozwojowymi lub inwestycyjnymi (np. szkolenia, doradztwo) ujmowane są bezpośrednio w kosztach operacyjnych w rachunku zysków i strat w momencie ich poniesienia.

# Arkusz Środki trwałe

W części dotyczącej dotychczasowej działalności (bez Projektu) Wnioskodawca ma możliwość wyboru sposobu obliczania amortyzacji i na tej podstawie wartości umorzenia i wartości księgowej netto posiadanych aktywów:

a) kalkulacja z modelu – automatycznie oblicza wartość amortyzacji na podstawie danych wskazanych w arkuszu "Sprawozdania finansowe" oraz przyjęte w arkuszu "Założenia" stawki amortyzacji.

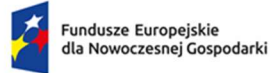

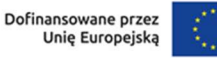

UWAGA: wielkość amortyzacji jest obliczana w oparciu o wyższą wartość środka trwałego obliczaną poprzez porównanie wartości wykazanej na koniec ostatniego pełnego roku obrotowego oraz wykazanej na koniec okresu bieżącego.

b) kalkulacja własna – jej wybór powoduje aktywacje wiersza "amortyzacja [kalkulacja własnal oraz konieczność wstawienia wartości amortyzacji danej grupy środków trwałych w poszczególnych latach.

W części dotyczącej dotychczasowej działalności (bez Projektu) Wnioskodawca ma także możliwość ujęcia w środkach trwałych w działalności bez projektu środków trwałych nabywanych ze środków własnych przedsiębiorstwa i/lub ujęcia danej kategorii środków trwałych po przeniesieniu określonej kwoty ze środków trwałych w budowie / zaliczek na wartości niematerialne i prawne. W tym celu należy wypełnić wszystkie wiersze, tzn.

- a) zakup środków trwałych…
- b) kategoria należy wybrać odpowiednią kategorię z poniższej listy:

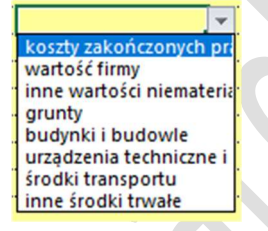

- c) wartość netto
- d) rok i miesiąc przyjęcia
- e) kwalifikacja ŚT należy wybrać odpowiednią pozycję z listy:

- nowy - zakup nowego środka trwałego lub WNiP

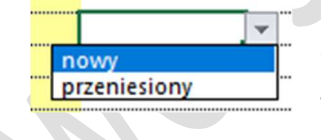

- **przeniesiony** - przeniesienie do danej pozycji środków trwałych ze środków trwałych w budowie/zaliczek na WNiP

W przypadku, gdy Wnioskodawca nie wypełni wszystkich wymaganych pól w kolumnie kontrolka wyświetli się komunikat "uzupełnij dane" (jak na rysunku poniżej).

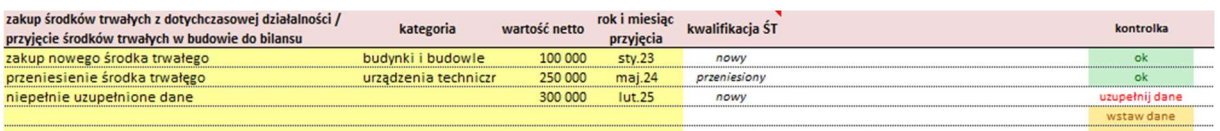

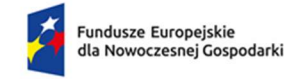

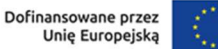

W kolumnie kontrolka wyświetla się informacja "ok", w przypadku gdy wszystkie wymagane pola zostaną wypełnione.

Komunikat "wstaw dane" oznacza, że w wymaganych wierszach nie wstawiono żadnych danych.

UWAGA: w przypadku komunikatu "uzupełnij dane" nie wyświetli się we wskazanym roku wartość danego środka trwałego.

W części dotyczącej działalności związanej z Projektem należy uzupełnić żółte pola wpisując:

- a) nazwę aktywów,
- b) moduł w ramach którego są wykorzystywane,
- c) wartość netto,
- d) prognozowany rok i miesiąc zakupu
- e) wybrać z listy czy jest to wydatek kwalifikowany czy nie
	- a. w przypadku, gdy wydatek jest kwalifikowalny, należy wskazać w kolumnie "Dofinansowanie amortyzacji":
		- i. nie w przypadku, gdy dofinansowanie dotyczy bezpośrednio zakupu środka trwałego
		- ii. tak w przypadku, gdy dofinansowanie przyznawane jest do amortyzacji w okresie realizacji projektu
	- b. w przypadku, gdy wydatek jest kwalifikowalny oraz jego nabycie jest bezpośrednio dofinansowane w kolumnie "dofinansowanie %" należy wskazać stawkę dofinansowania w procentach
	- c. w przypadku gdy wydatek nie jest kwalifikowalny, należy również wybrać "nie" w kolumnie "Dofinansowanie amortyzacji"
	- d. w przypadku, gdy dofinansowaniu podlega amortyzacja od zakupionych aktywów, należy wypełnić odpowiedni wiersz w kolejnej tabeli. Arkusz automatycznie oblicza wielkość amortyzacji, umorzenia i wartości księgowej netto planowanych w inwestycji aktywów.

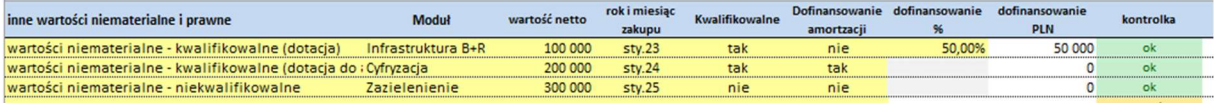

W przypadku wystąpienia "Środków trwałych w budowie", czyli budowy nieruchomości lub zamówienia maszyn i urządzeń, których wykonanie wykracza poza rok obrotowy, a które to prace budowlane/maszyny finansowane są sukcesywnie, w odpowiednim polu należy wpisać

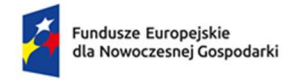

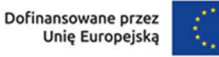

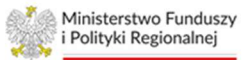

rok rozpoczęcia prac budowlanych/zakupu maszyn i urządzeń, rok i miesiąc zakończenia prac budowlanych/zakupu maszyn i urządzeń i ewentualnie poziom dofinansowania. Następnie w danym wierszu należy wstawić wartości prac budowlanych/wydatków na zakupu maszyn i urządzeń w poszczególnych latach. Jeżeli nie zostaną określone lata rozpoczęcia i zakończenia prac budowlanych/zakupu maszyn i urządzeń, model nie będzie uwzględniał wstawionych wartości w obliczeniach. Łączna wartość prac budowlanych zostaje przenoszona do pozycji "Budynki i budowle", a wartość maszyn i urządzeń do pozycji "Urządzenia techniczne i maszyny" we wskazanym roku zakończenia prac budowlanych/zakupu maszyn i urządzeń.

Jeżeli dana pozycja kosztu stanowi wydatek kwalifikowany tylko w części, wydatek ten należy wykazać w dwóch następujących po sobie wierszach z podziałem na część kwalifikowaną i niekwalifikowaną. W części kwalifikowanej należy w odpowiednim polu wstawić poziom dofinansowania, w części niekwalifikowanej pole dotyczące poziomu dofinansowania należy pozostawić niewypełnione.

W przypadku wykorzystania w projekcie posiadanych środków trwałych z dotychczasowej działalności wnioskodawca wypełnia tabelę na końcu arkusza, tj. pola:

- a) posiadane środki trwałe wykorzystane do realizacji projektu nazwa środka trwałego
- b) moduł należy wskazać moduł do którego wykorzystywany jest dany środek trwały
- c) kwalifikowalne należy z listy wybrać, czy dany koszt jest kwalifikowalny czy nie
- d) dofinansowanie amortyzacji:
	- a. w przypadku dofinansowania amortyzacji należy wybrać "tak"
	- b. w przypadku braku dofinansowania do amortyzacji należy wybrać "nie"
- e) w przypadku wskazania, że dany koszt nie jest kwalifikowalny, należy również wskazać "nie" w kolumnie "Dofinansowanie amortyzacji"

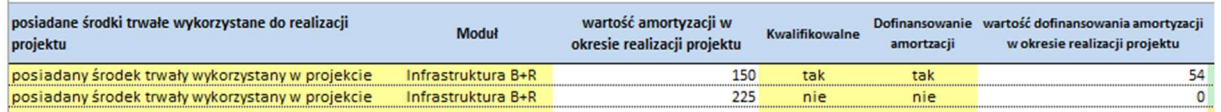

oraz w poszczególnych latach wstawić wartość amortyzacji danego środka trwałego, a w przypadku otrzymania dofinansowania do amortyzacji w tabeli poniżej podać procentową stawkę dofinansowania.

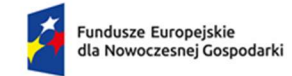

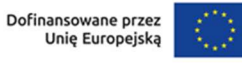

Dane w kolumnach "Wartość amortyzacji w okresie realizacji projektu" oraz "Wartość dofinansowania amortyzacji w okresie realizacji projektu" obliczane są automatycznie po uzupełnieniu danych dotyczących wartości amortyzacji oraz poziomu jej dofinansowania.

#### UWAGI:

- 1) środki trwałe o wartości poniżej 10 tys. PLN są amortyzowane jednorazowo w roku ich zakupu,
- 2) ze względu na stosowane w modelu zaokrąglenia, w przypadku gdy roczna amortyzacja środka trwałego nie przekroczy wielkości 0,5 tys. PLN arkusz będzie ją zaokrąglał do 0 (przykładowo, roczna amortyzacja 0,3 tys. PLN będzie traktowana jako 0,0 tys. PLN)

# Arkusz Rozliczenie dotacji

W części dotyczącej dotychczasowej działalności (bez Projektu), należy uzupełnić prognozę rozterminowanych przychodów z tytułu otrzymanych dotacji. Arkusz w oparciu o dane wpisane w arkuszu "Sprawozdania finansowe" automatycznie obliczy prognozę Rozliczeń międzyokresowych z tytułu otrzymanych dotacji.

W części dotyczącej planowanej działalności związanej z Projektem, arkusz automatycznie obliczy poziom dofinansowania oraz jego rozłożenie w czasie, a otrzymane dane są przenoszone do arkusza "Przychody" jako "Pozostałe przychody operacyjne" oraz do "Rozliczeń międzyokresowych przychodów" w bilansie projektu.

# Arkusz Kapitał pracujący

W przypadku dotychczasowej działalności (bez Projektu) Wnioskodawca ma możliwość wyboru sposobu obliczenia wielkości kapitału pracującego:

1) kalkulacja z modelu – zalecana do stosowania, oblicza automatycznie wszystkie wartości na podstawie danych historycznych wprowadzonych w arkuszu "Sprawozdania finansowe" oraz danych prognozowanych wprowadzonych w arkuszach "Przychody" i "Koszty operacyjne".

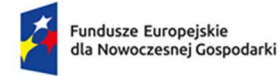

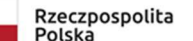

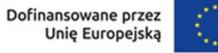

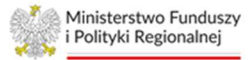

2) kalkulacja własna – jej użycie możliwe jest wyłącznie w przypadkach, kiedy Wnioskodawca chce recznie wstawić prognozowane długości cykli rotacji zapasów, należności i zobowiązań. Arkusz oblicza automatycznie wszystkie wartości na podstawie danych historycznych wprowadzonych w arkuszu "Sprawozdania finansowe" oraz danych prognozowanych wprowadzonych w arkuszach "Przychody" i "Koszty operacyjne" oraz ręcznie wprowadzonych danych dotyczących długości poszczególnych cykli rotacji. Zastosowanie kalkulacji własnej każdorazowo wymaga szczegółowego opisu przyczyn jego zastosowania w polu "Komentarz".

Dane dotyczące działalności związanej z Projektem obliczane są automatycznie na podstawie danych wprowadzonych w arkuszu "Przychody" oraz "Koszty operacyjne". Długość cykli rotacji należy wpisać w arkuszu "Założenia" w wierszach dotyczących Kapitału pracującego (projekt).

Dane dotyczące całego przedsiębiorstwa z uwzględnieniem realizowanego Projektu obliczane są automatycznie na podstawie danych dotyczących dotychczasowej działalności oraz działalności planowanej.

W polu "Komentarz" należy opisać przyjęte do obliczeń dane.

# Arkusz Finansowanie

W arkuszu należy uzupełnić dane dotyczące:

- 1) planowanych dopłat do kapitału
- 2) planowanych wypłat dywidendy
- 3) wpływów i wydatków ze składanych depozytów bankowych
- 4) planowanych wpływów i wydatków związanych z zaciągnięciem zobowiązań o charakterze pożyczek lub kredytów długo- i krótkoterminowych oraz leasingu finansowego

Planowane do zaciągnięcia zobowiązania o charakterze pożyczek, kredytów lub leasingu oraz składane depozyty stanowią źródło finansowania działalności firmy i realizowanego projektu.

W przypadku zobowiązań o charakterze długoterminowym model dokonuje obliczeń według następującego schematu:

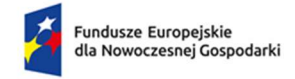

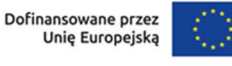

Ministerstwo Funduszy i Polityki Regionalnej

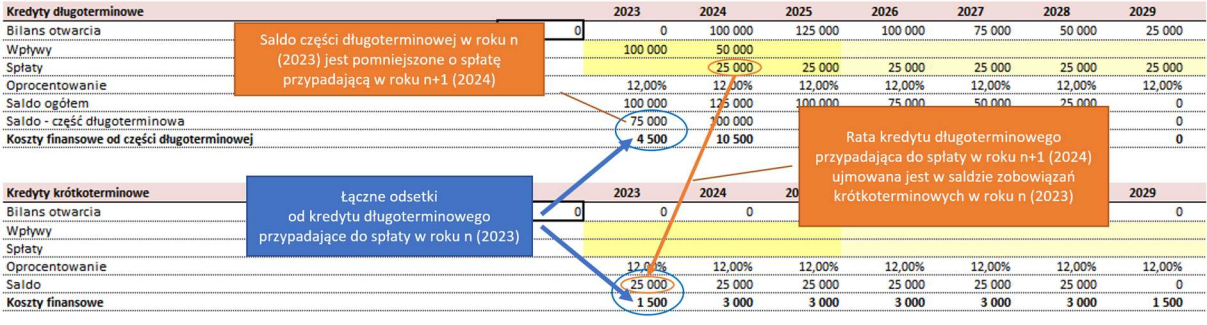

#### **Arkusz Moduły**

W arkuszu zbierane są dane z całego modelu, aby umożliwić weryfikację wstawionych informacji.

W pierwszej części, tj. Projekt ogółem tabele przedstawiają kolejno:

- 1) nakłady inwestycyjne w podziale na kwalifikowalne i niekwalifikowalne (zaciągane z arkusza "Środki trwałe")
- 2) przychody oraz koszty operacyjne projektu
- 3) kwotę dofinansowania w podziale na kategorie nakładów, kosztów operacyjnych i dofinansowania do amortyzacji
- 4) NPV oraz IRR projektu (z dofinansowaniem oraz bez dofinansowania). Obydwa wskaźniki pokazywane są w kolejnych latach narastająco od pierwszego roku po zakończeniu realizacji ostatniego modułu projektu

W kolejnych tabelach prezentowane są dane dotyczące poszczególnych modułów, realizowanych przez Wnioskodawcę.

W przypadku realizacji modułu B+R należy pamiętać, że prawidłowe ujęcie kosztów operacyjnych wchodzących w skład prac rozwojowych jako nakładów inwestycyjnych wykazywanych w wierszach 48-50 oraz 111-113 jest możliwe wyłącznie, gdy:

- 1) w arkuszu Założenia:
	- a. zaznaczony jest moduł B+R
	- b. podany jest rok (komórka C24) i miesiąc (komórka D24) zakończenia prac rozwojowych
- 2) w arkuszu Koszty operacyjne przy danej kategorii kosztów:
	- a. wybrany jest moduł B+R (kolumna C)
	- b. wybrana jest pozycja prace rozwojowe w kolumnie "Koszty B+R" (kolumna E)

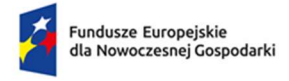

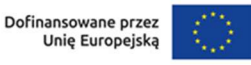

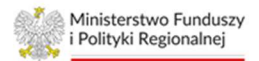

c. wpisane są wartości kosztów w odpowiednich wierszach

#### Arkusz Ocena kondycii finansowei

Arkusz automatycznie generuje uproszczone sprawozdania finansowe, tj. bilans, rachunek zysków i strat, rachunek przepływów pieniężnych oraz oblicza wskaźniki finansowe dla dotychczasowej działalności (bez Projektu), realizowanego Projektu oraz dotychczasowej działalności z uwzględnieniem realizowanego projektu.

W przypadku niektórych prognozowanych danych bilansowych odnoszących się do dotychczasowej działalności należy wypełnić prognozowane wartości (jeżeli dotyczy):

- Należności długoterminowe (aktywa)
- Inwestycje długoterminowe (aktywa)
- Długoterminowe rozliczenia międzyokresowe (aktywa)
- Krótkoterminowe rozliczenia międzyokresowe (aktywa)
- Rezerwy na zobowiązania (pasywa)
- Zobowiązania długoterminowe pozostałe (pasywa)
- Zobowiązania krótkoterminowe pozostałe (pasywa)
- Rozliczenia międzyokresowe pozostałe (pasywa)